# Using Global Meet

### Before you get started

 $\ensuremath{\boxtimes}$  Turn off your browser's pop-up blocker

 $\ensuremath{\boxtimes}$  Make sure you have Adobe Flash version 11 or higher

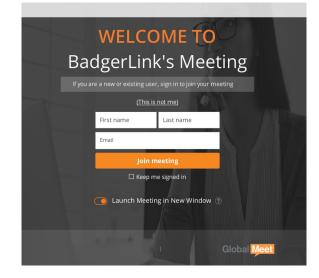

## Join a meeting

• Open your preferred browser and go to:

https://stwi.centurylinkccc.com/CenturylinkWeb/BadgerLink

- Enter your name and email address
- Click "JOIN MEETING"

### 3 Ways to connect audio

### **REQUIRES A PHONE**

The meeting calls your phone; talk and listen on your phone

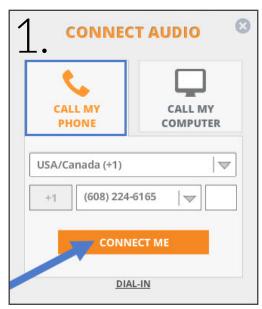

#### **REQUIRES A PHONE**

You call the meeting; talk and listen on your phone

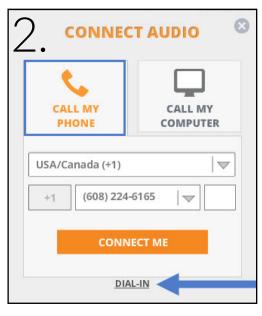

#### **REQUIRES A MICROHPONE**

The meeting calls your computer; talk and listen through your computer

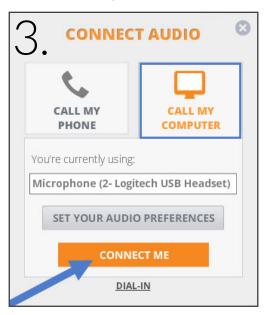

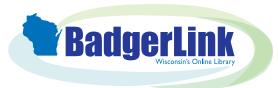

Questions? Contact us at BadgerLink.dpi.wi.gov/ask-librarian

Wisconsin's Online Library provides Wisconsin residents with access to online information at <u>BadgerLink.dpi.wi.gov</u>